「入金指定口座登録(解除)依頼書」にて登録いただいた振込先への振込方法(事前登録方 式)をご案内します。 振込にあたっては、「入金指定口座登録(解除)依頼書」にてお届出いただいた数字**3**桁の登 録番号(受取人番号)を利用します。

1. ログイン後のトップページから「振込振替」ボタン(赤枠)をクリックしてください。

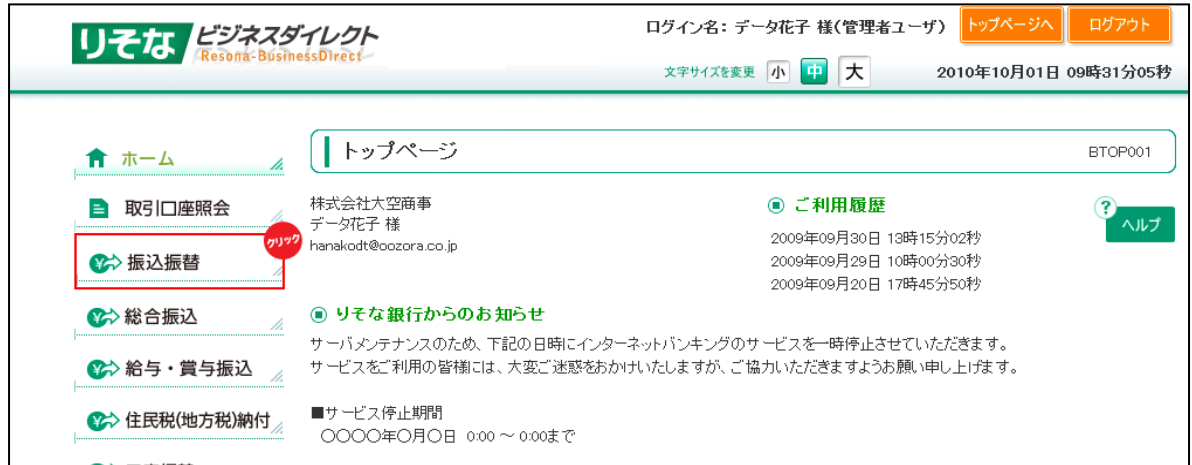

## 2.「振込データの新規作成」ボタン(赤枠)をクリックしてください。

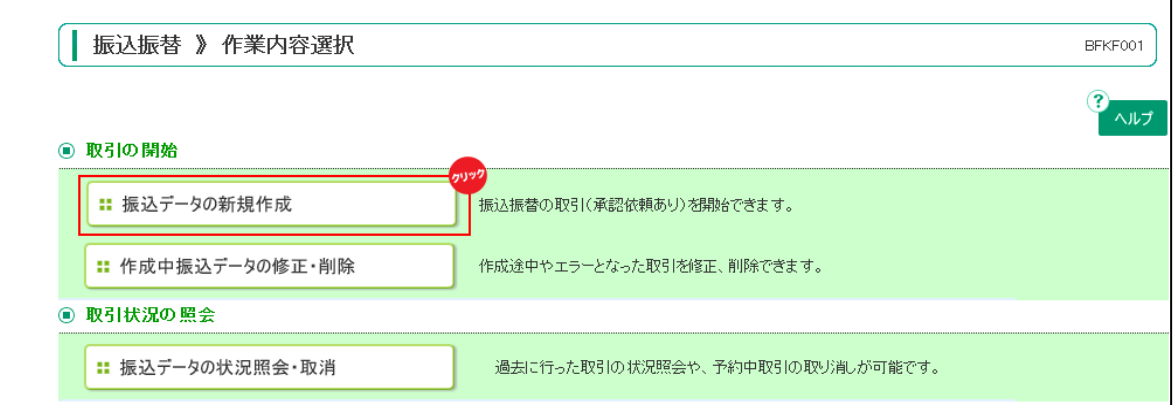

3. 支払口座を選択(青枠内)し「次へ」ボタン(赤枠)をクリックしてください。

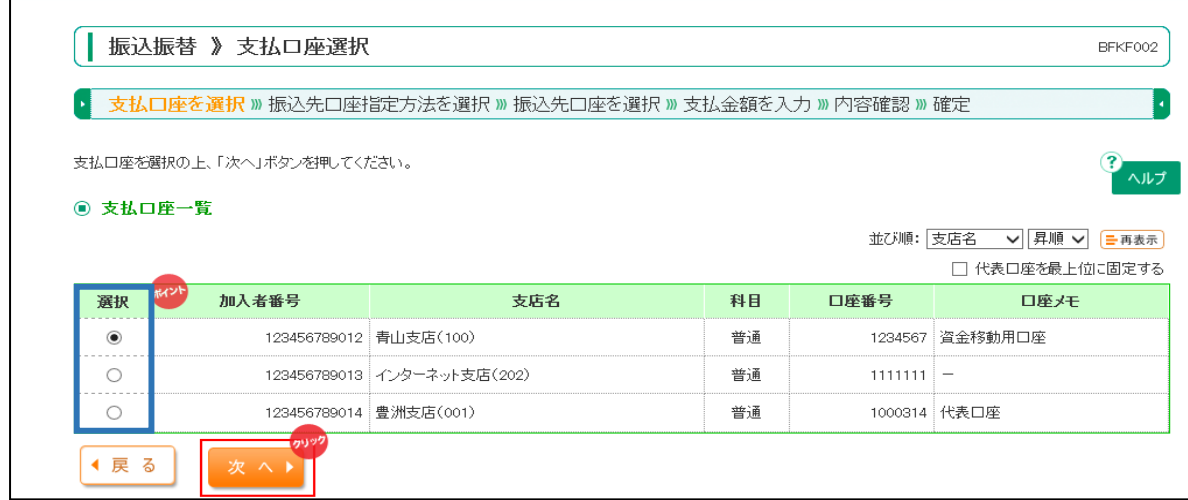

4.「受取人番号を指定」ボタン(赤枠)をクリックしてください。

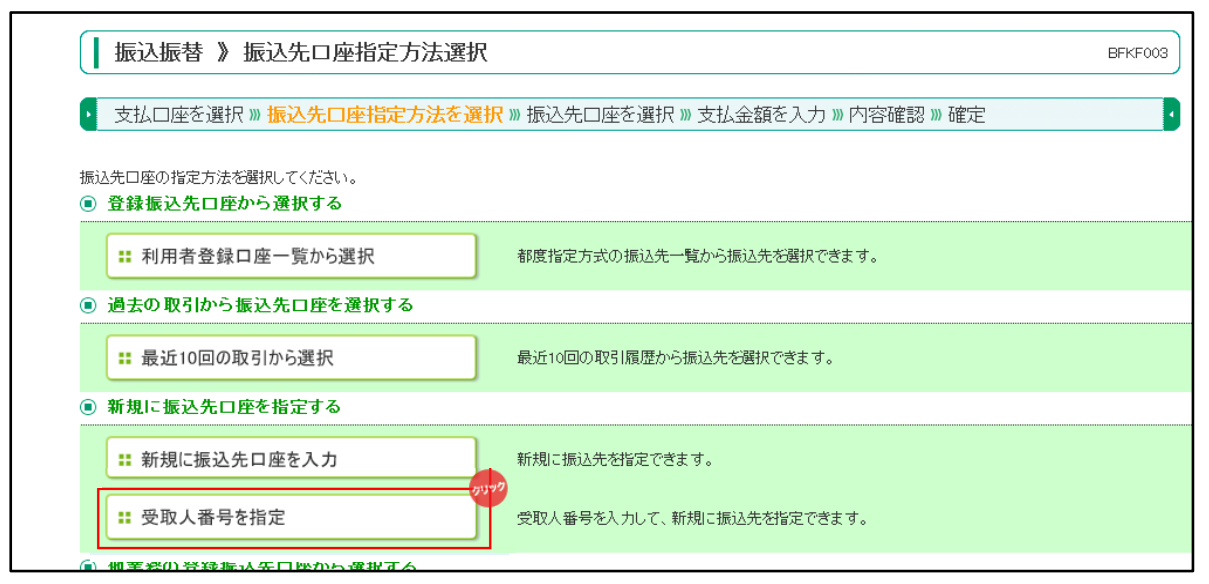

5. 受取人番号を入力(青枠内)し「次へ」ボタン(赤枠)をクリックしてください。

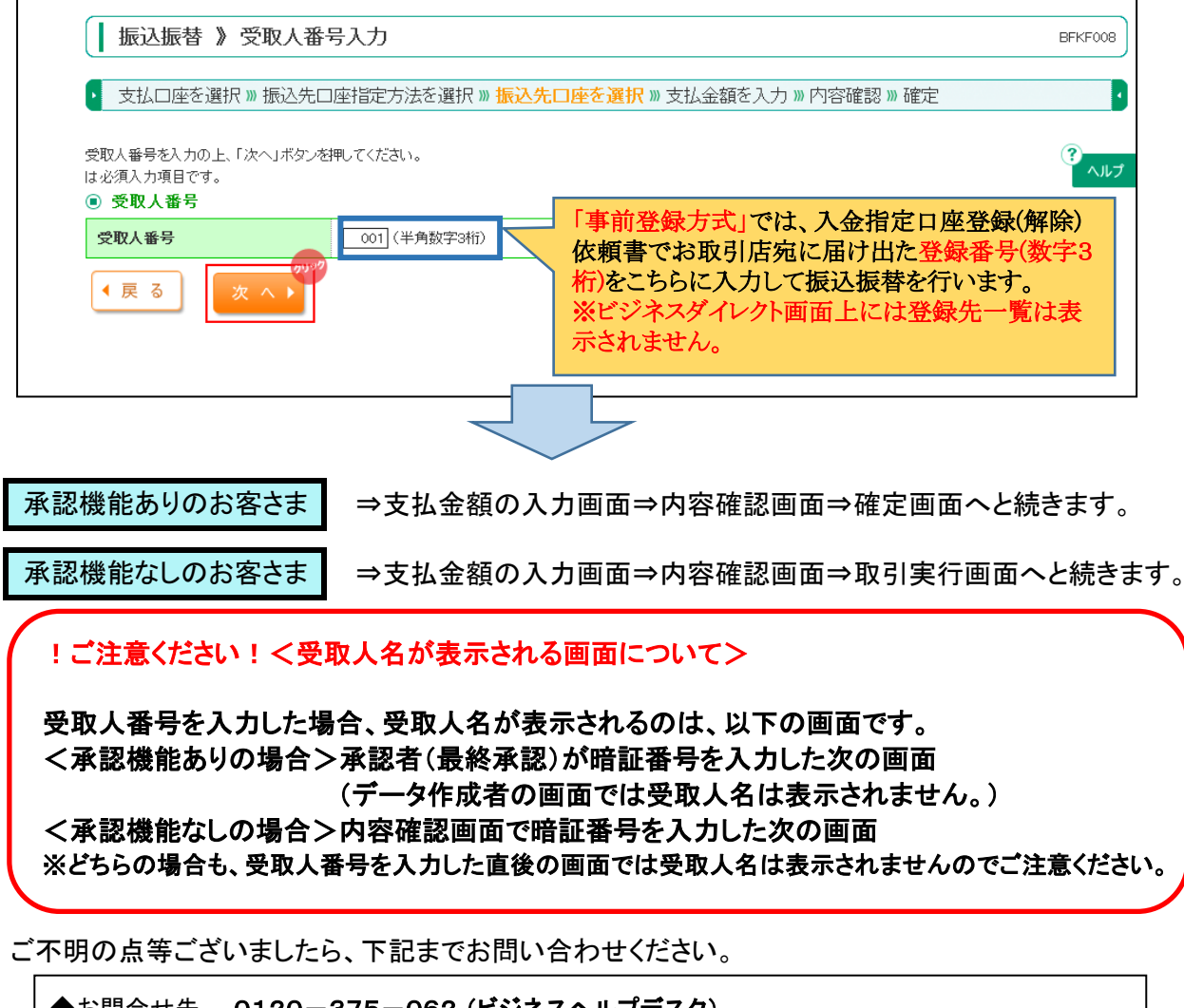

◆お問合せ先 0120-375-062 (ビジネスヘルプデスク) (携帯電話・PHSからは03-5835-3561) 【受付時間】 平日8:45~21:00、土日9:00~17:00 1月1日~3日、5月3日~5日、12月31日、祝日および振替休日はご利用いただけません。